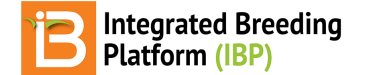

## **Environments**

#### BMS 12.0 Manual

[About](#page-0-0) Number of [Environments](#page-0-1) [Environment](#page-0-2) Details [Location](#page-0-3) Name **Other [Details](#page-1-0) Study [Conditions](#page-1-1) Related [Materials](#page-2-0)** 

# <span id="page-0-0"></span>**About**

Multiple environments can be specified for a study. Environments can be described by location, time, and conditions.

# <span id="page-0-1"></span>**Number of Environments**

Specify the number of environments for your study and click**Ok**.

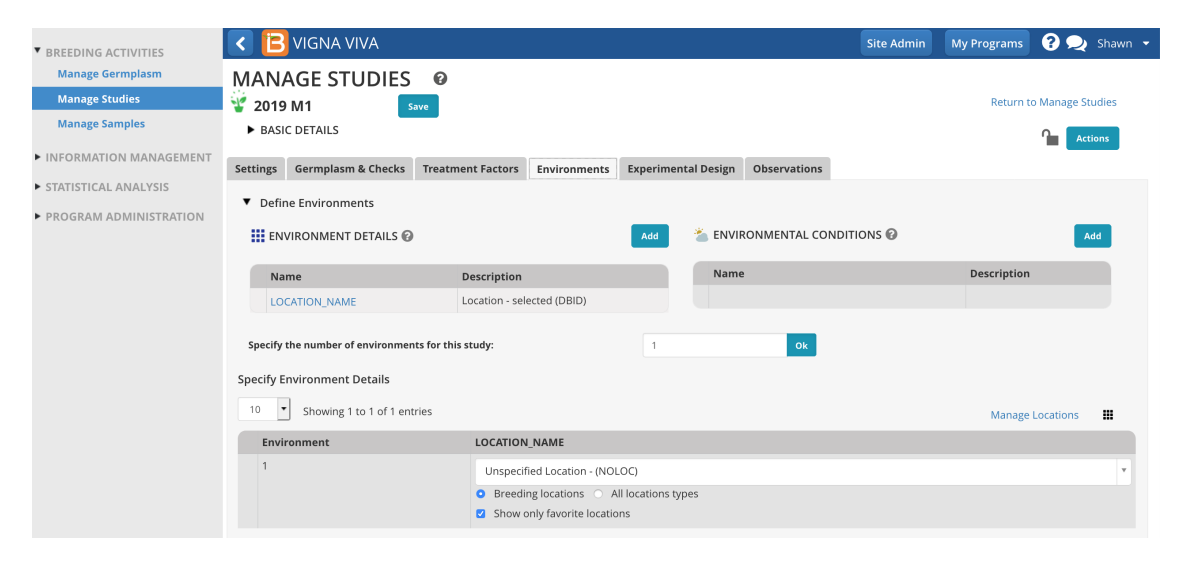

## <span id="page-0-2"></span>**Environment Details**

## <span id="page-0-3"></span>**Location Name**

Location name is mandatory. The default location name is "**Unspecified Location**."

- Specify a Location Name for each of your environments.
	- Filter by location type with corresponding selector. Default will be set to "All location types"
	- If favorite locations have been specified, checking the "Show Favorite Location" box will narrow the location options to those relevant to your breeding program
	- Select Manage Location to customize the programs favorite location list. Add a New Location button may or may not be available to you depending on user permissions. See more on permissions and location management under Manage [Program](https://bmspro.io/1789/training/bms-user-manual/manual-page-1) Settings.

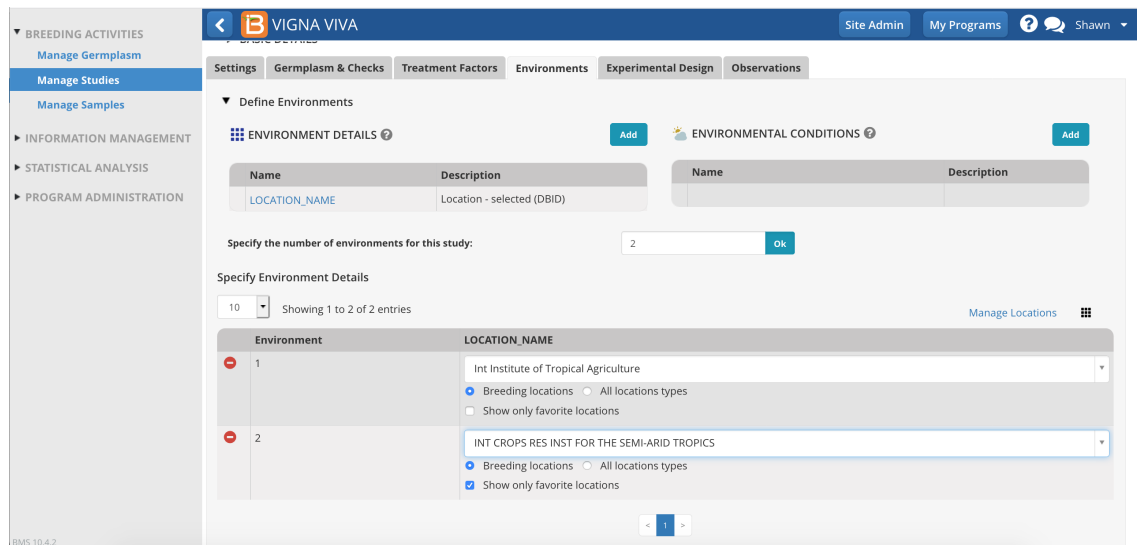

## <span id="page-1-0"></span>**Other Details**

• Click on the Add button in the corresponding section to browse for variables (seeManage [Ontology\).](https://bmspro.io/1793/training/manage-ontology) The selected variables are now available for data entry. Save.

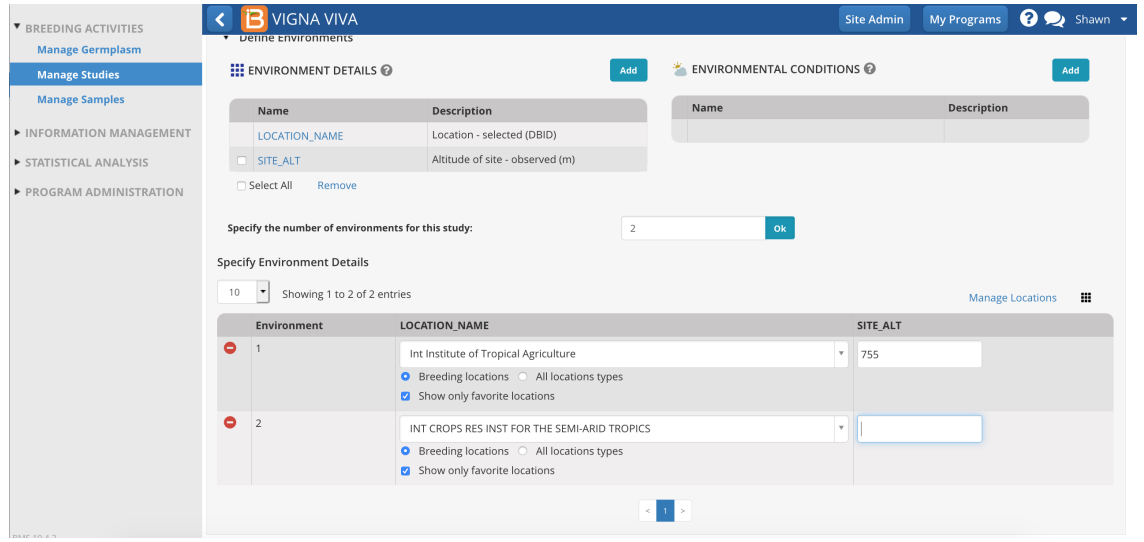

# <span id="page-1-1"></span>**Study Conditions**

Study conditions can include uncontrolled factors, such as weather, and controlled factors like chemical applications and watering regimes.

• Click on the Add button in the corresponding section to browse for variables (seeManage [Ontology\).](https://bmspro.io/1793/training/manage-ontology) The selected variables are now available for data entry. Save.

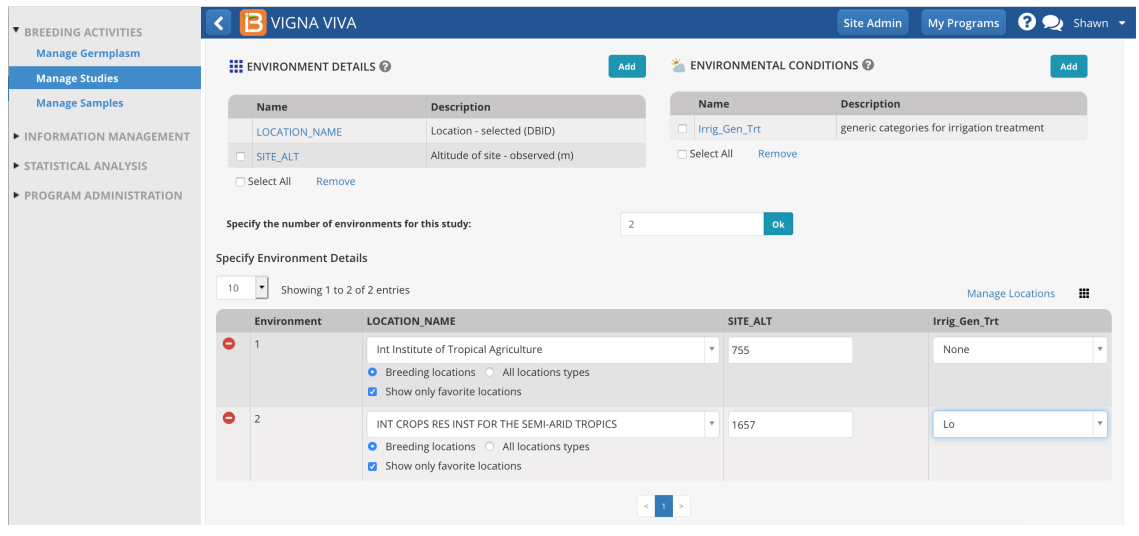

# <span id="page-2-0"></span>**Related Materials**

- **[Manage](https://bmspro.io/1799/breeding-management-system/tutorials/maize-40/manage-trials) Studies**
- Study [Settings](https://bmspro.io/1808/training/breeding-management-system-manual-50/study-settings)
- **Study [Germplasm](https://bmspro.io/1809/training/breeding-management-system-manual-50/study-germplasm)**
- [Treatment](https://bmspro.io/1732/) Factors
- Study [Design](https://bmspro.io/1811/training/breeding-management-system-manual-50/study-design)
- [Observations](https://bmspro.io/1712)
- [Sub-Observations](https://bmspro.io/1733/) Manage [Ontology](https://bmspro.io/1793/training/manage-ontology)
- Manage [Program](https://bmspro.io/1789/training/bms-user-manual/manual-page-1) Settings